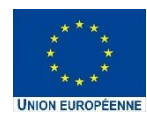

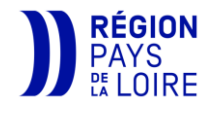

## **Portail des aides**

# **NOTICE D'AIDE [A](https://fr.wikipedia.org/wiki/%D0%90%CC%80) LA SAISIE DU PLAN DE FINANCEMENT**

**Dépôt d'une demande de subvention du fonds pour une transition juste (FTJ) 2021 – 2027** 

### Table des matières

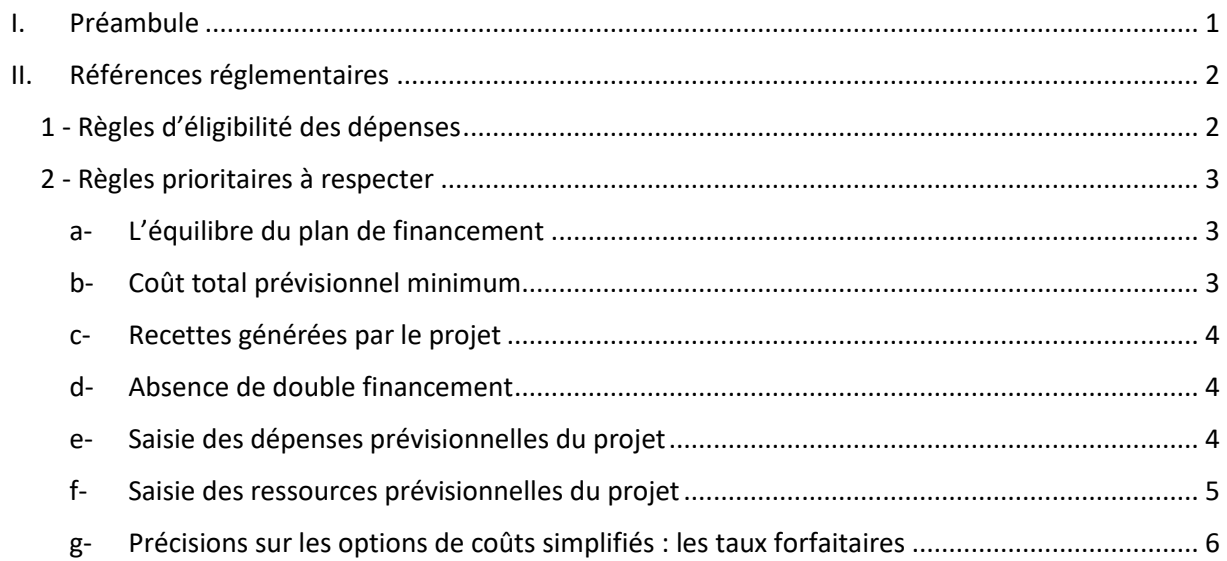

#### <span id="page-2-0"></span>I. Préambule

Dans le cadre du nouveau programme régional FEDER/FSE+/FTJ 2021/2027, le service FSE et appui au pilotage plurifonds de la Région encourage une simplification du montage financier de votre projet pour faciliter et alléger le traitement de vos demandes de subvention.

Cette notice a pour objet de vous aider à la saisie du plan de financement sur **le Portail des aides** en vous apportant des précisions sur les dépenses et les ressources ainsi que les règles prioritaires à prendre en compte.

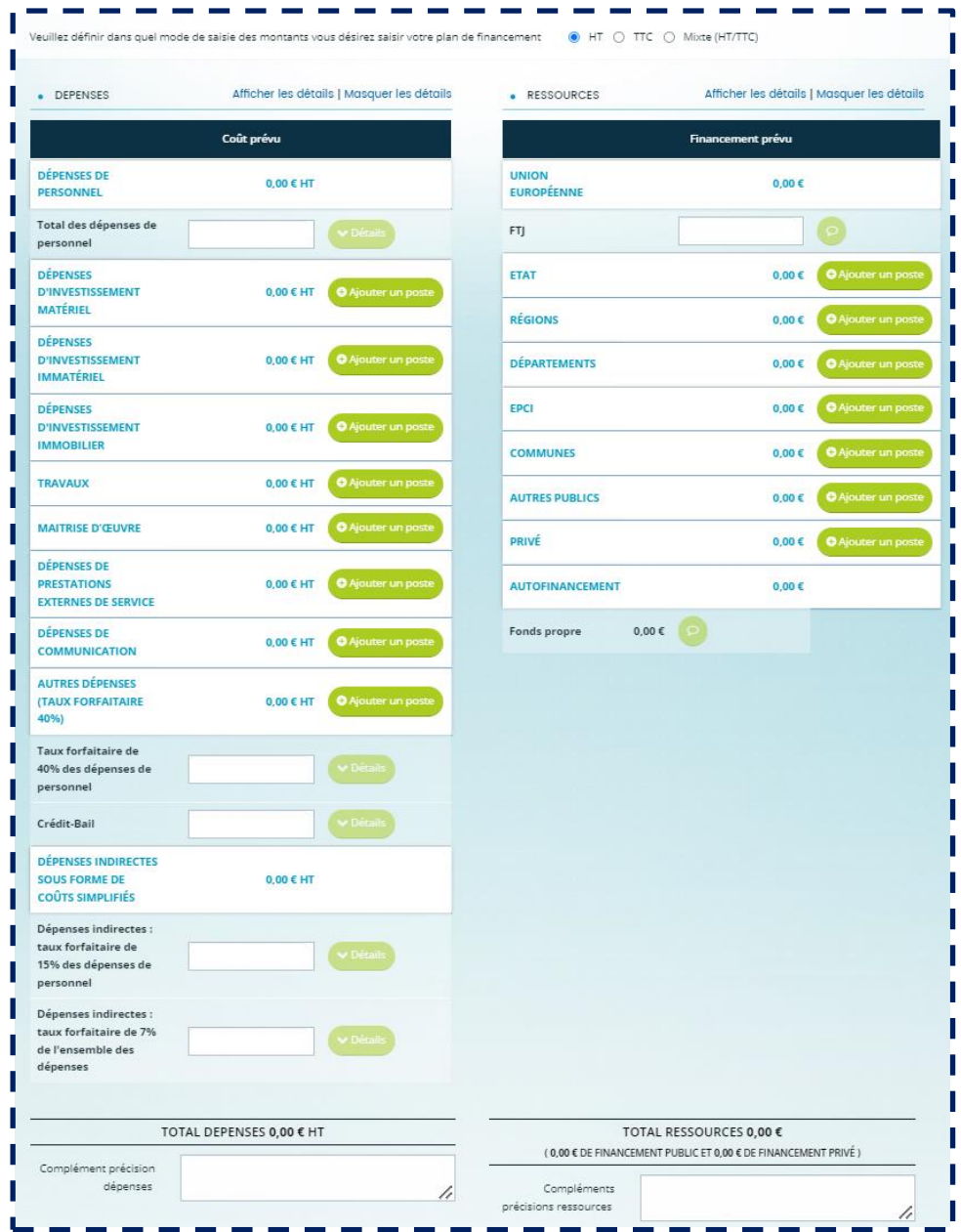

En complément de cette notice, vous disposez de « l'annexe plan de financement détaillé » en format Excel à compléter pour détailler les dépenses et ressources prévisionnelles de votre projet. Celle-ci est disponible sur le site Europe de la Région, en cliquant à cet endroit :

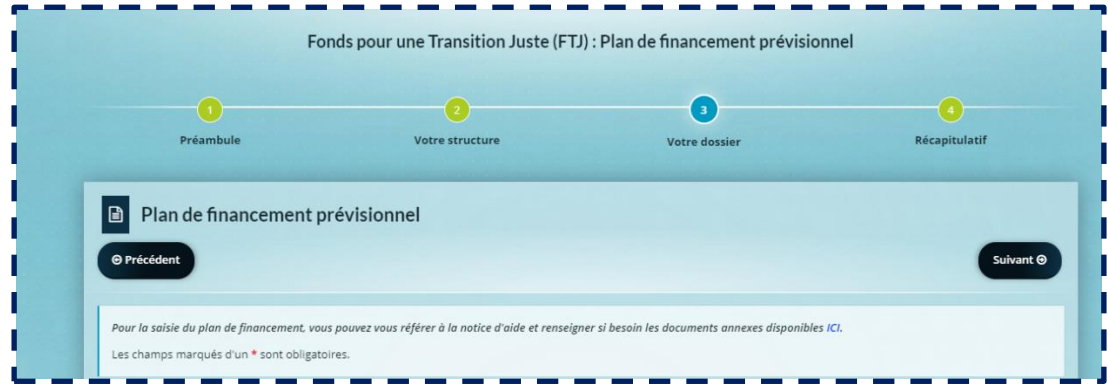

Ce document devra être joint aux documents obligatoires à la fin de la saisie de votre dossier de demande, dans l'onglet « pièces » :

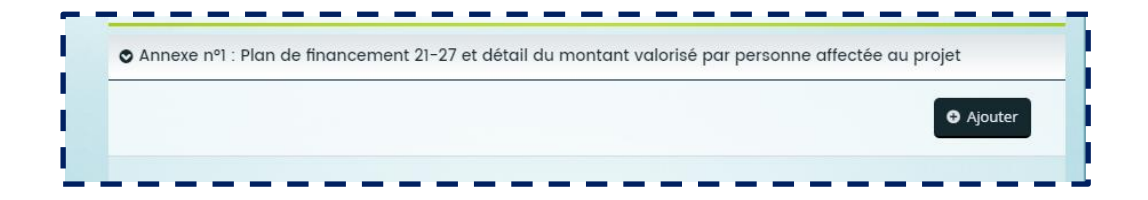

#### <span id="page-3-0"></span>II. Références réglementaires

#### <span id="page-3-1"></span>1 - Règles d'éligibilité des dépenses

Les dépenses sont éligibles si elles sont conformes au **décret national d'éligibilité des dépenses** : *Décret 2022-608 du 21 avril 2022 fixant les règles nationales d'éligibilité des dépenses des programmes européens de la politique de cohésion et de la pêche et des affaires maritimes pour la période de programmation 2021-2027*

*[\(https://www.paysdelaloire.fr/mon-conseil-regional/les-missions-regionales/europe/solliciter-les](https://www.paysdelaloire.fr/mon-conseil-regional/les-missions-regionales/europe/solliciter-les-fonds-europeens/documents-plurifonds#contenu)[fonds-europeens/documents-plurifonds#contenu\)](https://www.paysdelaloire.fr/mon-conseil-regional/les-missions-regionales/europe/solliciter-les-fonds-europeens/documents-plurifonds#contenu)*

La période maximale d'éligibilité règlementaire des projets s'étend du 1<sup>er</sup> janvier 2021 au 31 décembre 2029.

La période d'éligibilité de votre opération est ajustée en fonction de la réalisation de l'opération concernée par la demande de subvention.

A la date de dépôt du dossier de demande de subvention, le projet ne doit pas être physiquement achevé. Les dépenses présentées concernent des dépenses occasionnées durant la période de réalisation du projet.

Une possibilité de rétroactivité **des dépenses au 1er janvier 2021** est offerte par les règlements sous réserve que l'opération n'est pas achevée lors du dépôt de la demande de subvention. L'opportunité de cette rétroactivité sera analysée par le service instructeur afin de s'assurer que le porteur a bien respecter les règles de gestion dès le début de l'opération.

Concernant les opérations soumises à la règlementation des aides d'Etat, une demande d'intention d'aide doit être déposée avant le début de l'opération afin de respecter le principe de l'incitativité de l'aide. Dans ce cas de figure, le bénéficiaire doit contacter le plus tôt possible le service instructeur.

Les coûts éligibles correspondent à l'ensemble des dépenses directes ou indirectes d'un projet pouvant bénéficier du soutien FTJ. Par opposition aux dépenses directes, les dépenses indirectes ne sont pas ou ne peuvent pas être directement rattachées à un projet, tout en demeurant nécessaires à sa réalisation.

#### Les coûts éligibles sont ainsi :

- Nécessaires et rattachables au projet (dépense établie sur une base réaliste et raisonnable, générée durant la période de mise en œuvre du projet)
- Justifiables par des pièces probantes (factures, bulletins de paie ou autre pièce comptable probante…)
- Acquittées durant la période d'acquittement définie dans la convention FTJ

#### <span id="page-4-0"></span>2 - Règles prioritaires à respecter

<span id="page-4-1"></span>a- L'équilibre du plan de financement

Le coût total du projet doit être équilibré en dépenses et en ressources.

<span id="page-4-2"></span>b- Coût total prévisionnel minimum

Au regard du temps à consacrer pour la gestion d'un dossier, le coût total prévisionnel du projet doit être significatif et structurant. Des seuils minimums ont été définis en fonction des types d'actions prévus au programme régional dans le cahier des charges de l'appel à manifestation d'intérêt. Le service FSE et appui au pilotage interfonds a mis en place un appel à manifestation d'intérêt pour recenser et accompagner les projets concernés par le FTJ.

#### <span id="page-5-0"></span>c- Recettes générées par le projet

Si le projet génère des recettes, celles-ci doivent être renseignées dans l'onglet « Ressources » de l'annexe « plan de financement détaillé ». On entend par recettes des entrées de trésorerie provenant directement de la réalisation du projet (paiement de contrepartie de services fournis, utilisateurs de biens ou services…).

#### <span id="page-5-1"></span>d- Absence de double financement

Une même dépense ne peut donner lieu à un financement au titre du FTJ et un autre financement européen.

#### <span id="page-5-2"></span>e- Saisie des dépenses prévisionnelles du projet

La saisie du plan de financement sur le Portail des aides est à faire sur la base de l'annexe « Plan de financement détaillé » que vous aurez préalablement renseignée et dans une approche de simplification du montage financier de votre projet. Dans cette annexe, il vous faudra choisir l'onglet correspondant au taux forfaitaire choisi pour votre projet. Retrouvez toutes les explications des trois taux forfaitaires dans l'annexe plan de financement FTJ ou plus bas dans la notice.

Cliquez sur l'onglet « Taux 40% », ou « Taux 15% » ou « Taux 7% ».

Pour les taux forfaitaires de 7% et 15%, renseignez également les autres types de dépenses du projet dans le tableau *« Autres dépenses ».* Si des dépenses proposées ne sont pas concernées, laissez la case vide.

Dans une logique de simplification, un barème standard de coût unitaire est appliqué sur les dépenses de personnel, il s'agit d'un taux horaire moyen validé par la Commission européenne qui s'applique à tous les projets durant le programme régional 21-27.

Renseignez les informations demandées dans les champs en bleu, notamment :

- Le pourcentage d'affectation mensuellement fixe dans la colonne B *(exemple 50% si le salarié consacre 50% du temps au projet)*
- Le nombre d'heures travaillées pour chaque années

Dans une logique de simplification des procédures, le service instructeur ne prendra en compte que les salariés étant affectés au minimum à 50% de leur temps de travail sur le projet. Tous les salariés avec un taux d'affectation en dessous de 50% sur le projet ne doivent pas être pris en compte dans ce tableau.

Le montant total des dépenses s'affiche dans le dernier tableau *« Total des dépenses »*

Puis précisez dans le tableau si le plan de financement est présenté en HT ou TTC et si toutes les dépenses sont supportées comptablement par votre organisme. Par simplification, seules les dépenses HT sont prises en compte au FTJ.

#### <span id="page-6-0"></span>f- Saisie des ressources prévisionnelles du projet

Cliquez sur l'onglet « Ressources ».

Puis renseignez les montants pour chaque financement concerné par le projet. Le pourcentage du financement sur le projet apparaitra à côté et s'équilibrera en fonction des autres ressources saisies en suivant.

Le montant total qui apparaitra en ligne 18 doit être le même montant que le total des dépenses dans l'onglet des dépenses. En effet, pour être valide, le plan de financement doit être équilibré en dépenses et ressources.

Informations complémentaires pour la saisie des ressources :

- Le FTJ intervient toujours en complément d'autres ressources.
- Le taux de cofinancement est de 70% maximum du coût total éligible, sous réserve du respect d'autres réglementations et notamment de celle des aides d'Etat
- Les cofinancements peuvent être publics (Etat, Région, Départements, Etablissement de coopération intercommunale (EPCI), Communes…) ou privés (fondations, entreprises...) sur le projet.
- L'autofinancement est la part restant à la charge du porteur après déduction du montant du FTJ et des autres cofinancements sur le projet.
- Les recettes générées par le projet durant l'opération sont à renseigner dans la partie « Ressources – Recettes ».

Si les cofinancements prévisionnels ne couvrent pas la même période d'exécution et la même assiette de dépenses éligibles, il est nécessaire de préciser les périodes et les assiettes par financeurs dans les champs prévus dans l'onglet.

Selon les cofinancements prévus sur l'opération, il est nécessaire de joindre au moment du dépôt de la demande de subvention en ligne, les pièces justificatives telles qu'une attestation d'engagement d'un cofinanceur, une lettre d'intention, une convention….

Ces pièces justificatives sont à déposer sur le Portail des Aides, depuis l'onglet *"pièces"* à la ligne : *" Ensemble des justificatifs concernant les ressources du plan de financement ".*

#### <span id="page-7-0"></span>g- Précisions sur les options de coûts simplifiés : les taux forfaitaires

Le choix d'un taux forfaitaire de 7%, 15%, ou 40% :

Le taux forfaitaire est une autre option de coûts simplifiés prévue règlementairement pour inciter à la simplification et à l'allègement du traitement des dossiers sur la période 2021-2027.

L'application de cette option permet de prendre en compte les dépenses directes ou indirectes liées à la mise en œuvre de l'opération et déclarées sous une forme forfaitaire sans qu'il soit besoin d'apporter une preuve comptable de sa réalisation.

#### Le taux forfaitaire à 7% :

Ce taux est appliqué sur les coûts directs éligibles. Le résultat de ce calcul permet de déterminer le montant du forfait destiné à couvrir les **dépenses indirectes du projet**.

#### Le taux forfaitaire à 15% :

Ce taux est appliqué aux dépenses directes de personnel. Le résultat de ce calcul permet de déterminer le montant du forfait destiné à couvrir les **dépenses indirectes du projet**. A ce montant peuvent s'ajouter les autres coûts directs de l'opération.

#### Le taux forfaitaire à 40% :

Ce taux est appliqué aux dépenses directes de personnel. Le résultat de ce calcul permet de déterminer le montant du forfait destiné à couvrir **toutes les autres dépenses du projet**. Il n'est pas possible d'ajouter des postes de dépenses autres que les dépenses de personnel et que le taux forfaitaire.

Pour l'application de ces trois taux, un document explicatif des autres dépenses prévisionnelles directes ou indirectes (liste des dépenses autres que celles justifiées au réel) doit être transmis avec les pièces obligatoires au moment du dépôt de la demande en ligne afin de permettre au service instructeur d'apprécier l'opportunité du choix de ce taux pour le dossier.

Dans l'onglet pièces, il faudra insérer ce document explicatif dans l'onglet « Justificatifs dépenses indirectes sous forme de coûts simplifiés ».

La forfaitisation des autres coûts directs ou indirects allège la vérification des pièces justificatives car lors du contrôle de service fait, elles ne seront plus demandées pour ces autres dépenses prévisionnelles. Le porteur est toutefois invité à les consigner en cas de besoin pour d'autres niveaux de contrôle et notamment s'assurer de l'opportunité du choix du taux.

------------------------**Vous souhaitez avoir plus d'informations concernant la saisie de ce plan de financement ?**  т. **Contactez-nous à l'adresse suivante [: fse-ftj@paysdelaloire.fr](mailto:fse-ftj@paysdelaloire.fr)**